# **Как использовать платный XML-интерфейс**

XML-интерфейс к кассовому серверу с возможностью «запись заказа» существует в двух вариантах:

- 1. Lifetime-лицензия единоразовый платёж, лицензия «навсегда»
- 2. SAAS-лицензия платёж помесячно или раз в год.

Оба варианта лицензии поддержаны для работы с большинством ПО, написанного нами (Карбис).

**Важно!** SaaS вариант XML лицензии поддержан в следующих версиях ПО r\_keeper

- **7.6.4.347 +**
- **7.6.5.40 +**
- **7.7 +**

## **Как использовать Lifetime-лицензию**

#### 1) Заказать эту лицензию на l.ucs.ru;

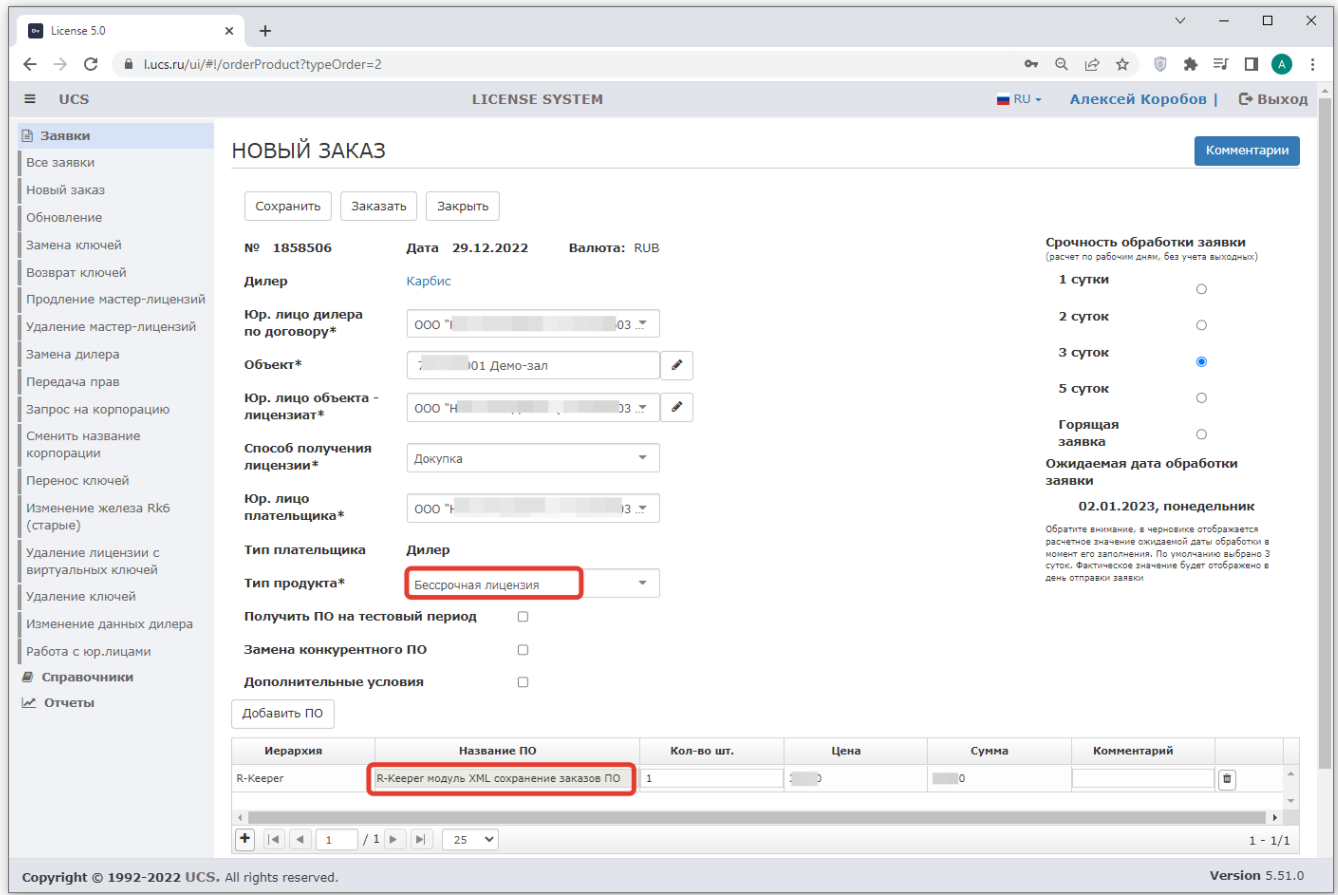

- 2) Сгенерировать её в карточке ресторана в l.ucs.ru , код запроса не требуется;
- 3) Вписать её в свойствах ресторана;

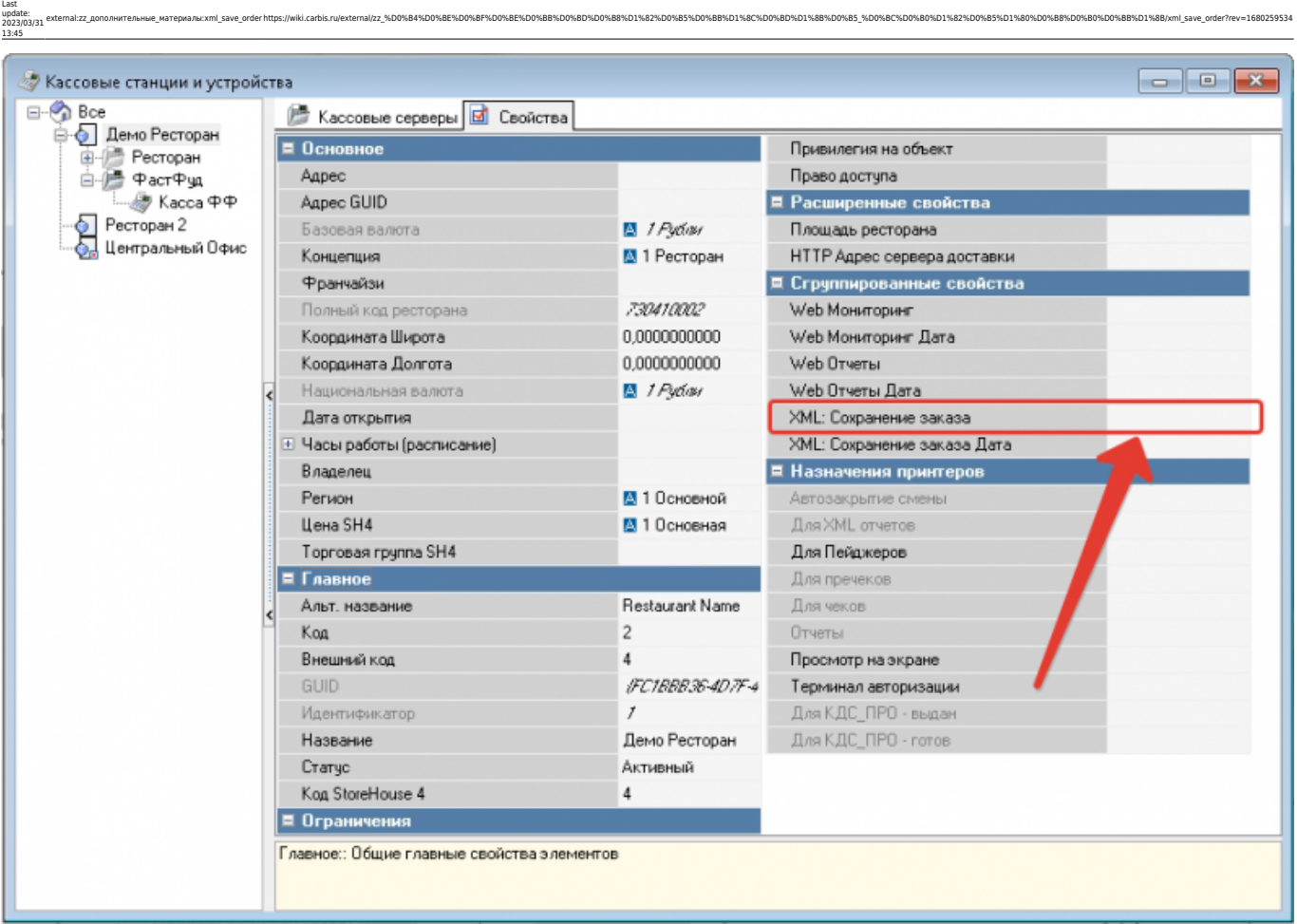

4) Больше ничего никогда не делать, эта лицензия - «навсегда».

**Важно!** Существуют также «временные» lifetime-лицензии. Это звучит странно, но это так. Механизм работы с ними точно такой же, как описано выше, но они не выдаются до 2100 года. Как выглядят такие лицензии при заказе:

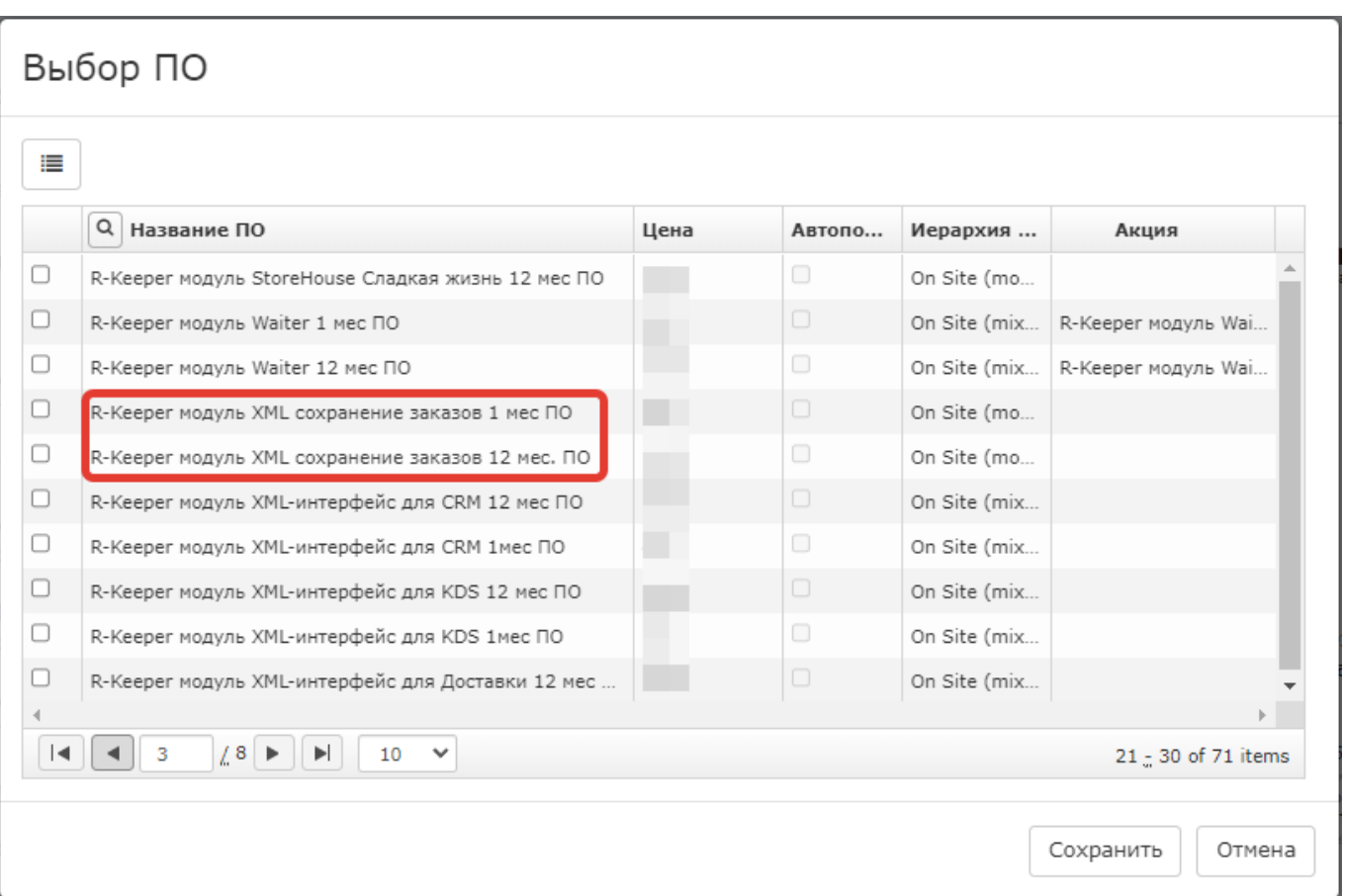

## **Как использовать SAAS-лицензию**

1) Заказать через l.ucs.ru лицензию на **«R-Keeper модуль XML-интерфейс для Приложения»**. На месяц или на год - как удобно.

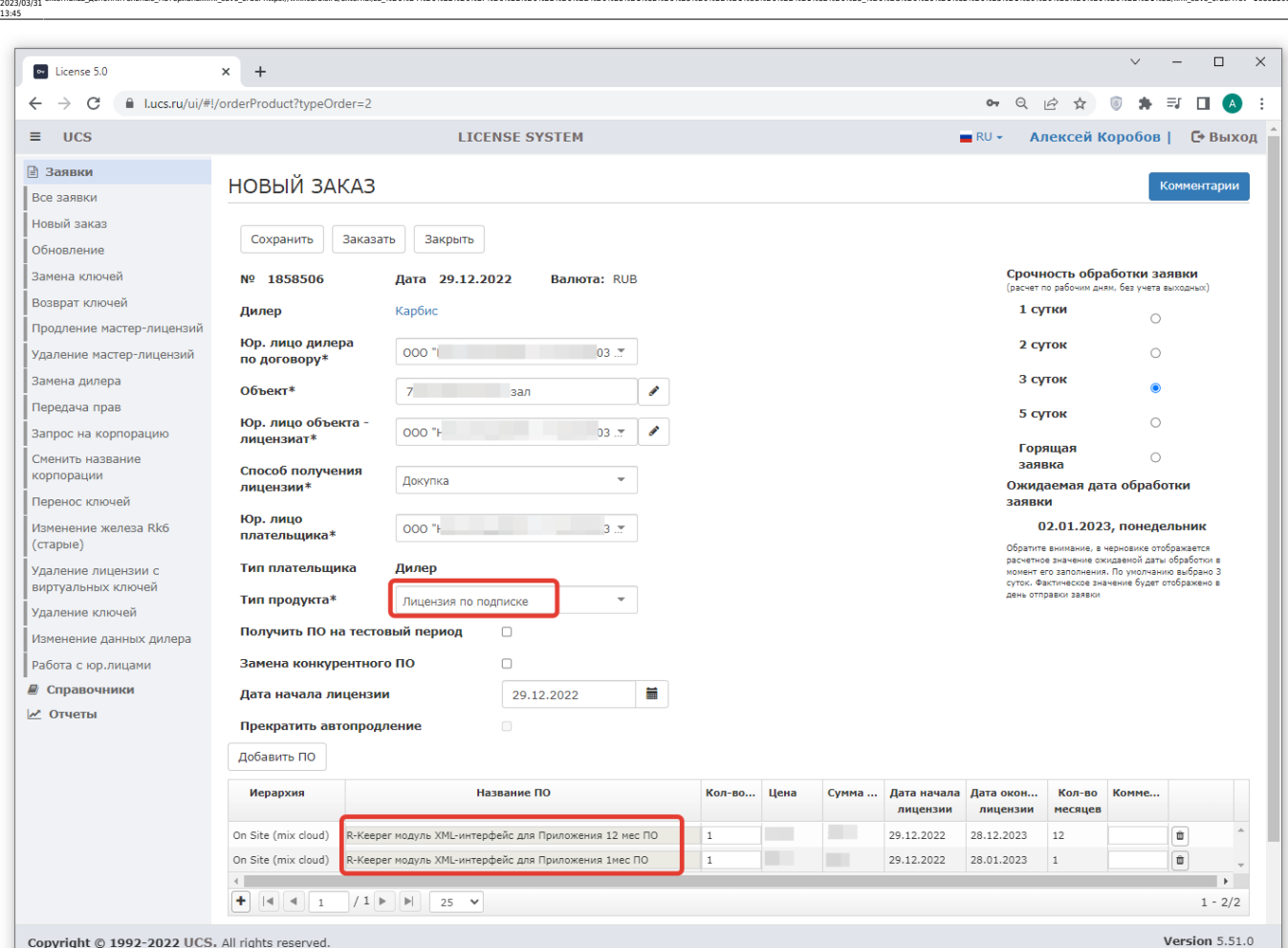

external:zz\_дополнительные\_материалы:xml\_save\_order https://wiki.carbis.ru/external/zz\_%D0%B4%D0%BE%D0%BE%D0%BE%D0%BB%D0%BB%D1%82%D0%BB%D1%88%D0%BD%BD%BB%D0%BB%D1%88%D0%BB%D1%88%D0%BB%D1%88%D0%BB%D1%88%D0%BB%D1%88%D0%BB%D

2) После оплаты и одобрения сотрудниками UCS - сгенерировать её в карточке ресторана в l.ucs.ru. Код запроса не требуется.

3) Вписывать эту лицензию куда-либо в редакторе меню r\_keeper или в иных местах - не требуется.

**Важно!** Лицензию необходимо продлевать (оплачивать) ежемесячно/ежегодно. **Важно!** После каждой такой оплаты лицензию нужно **заново** генерировать в карточке ресторана в l.ucs.ru **вручную**.

4) При настройке софта, использующего лицензию по подписке, необходимо в настройках вписывать учетку в системе лицензирования l.ucs.ru Можно сделать специальную учетку с минимумом прав:

Last update:

По умолчанию всегда

Выбор группы объектов

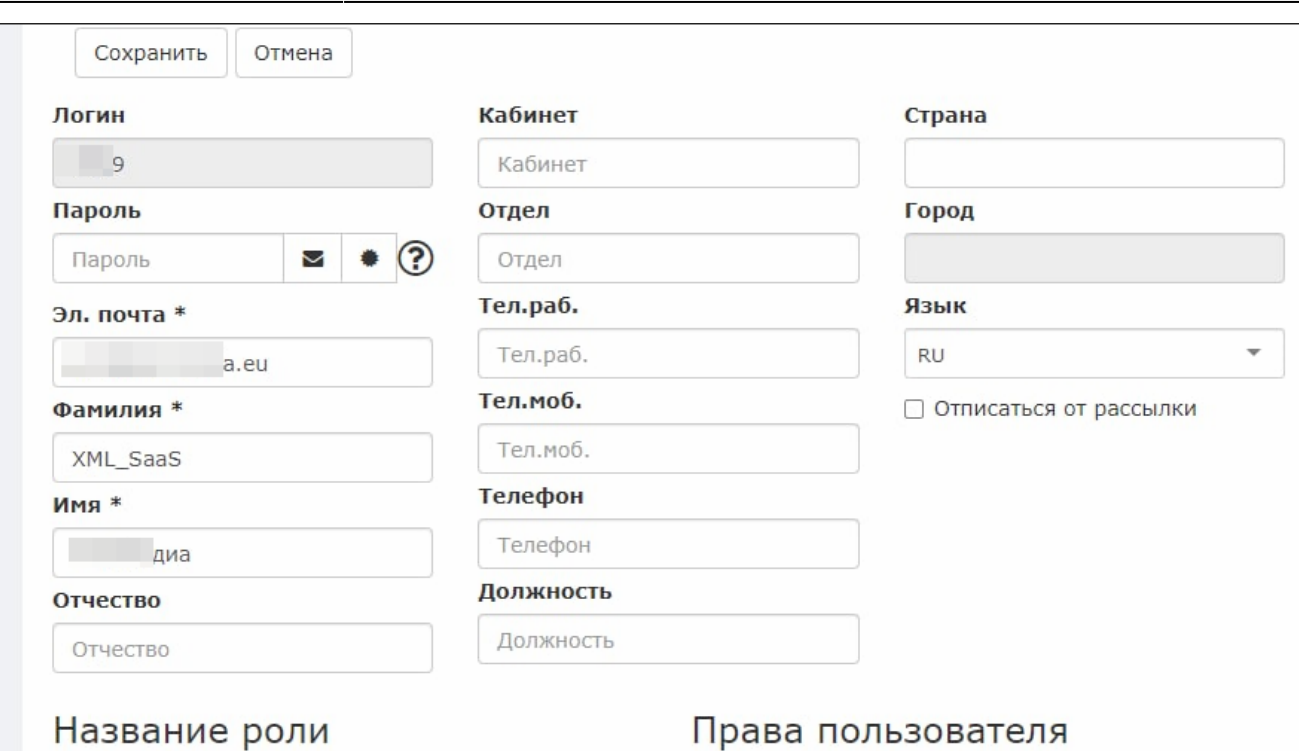

### Название роли

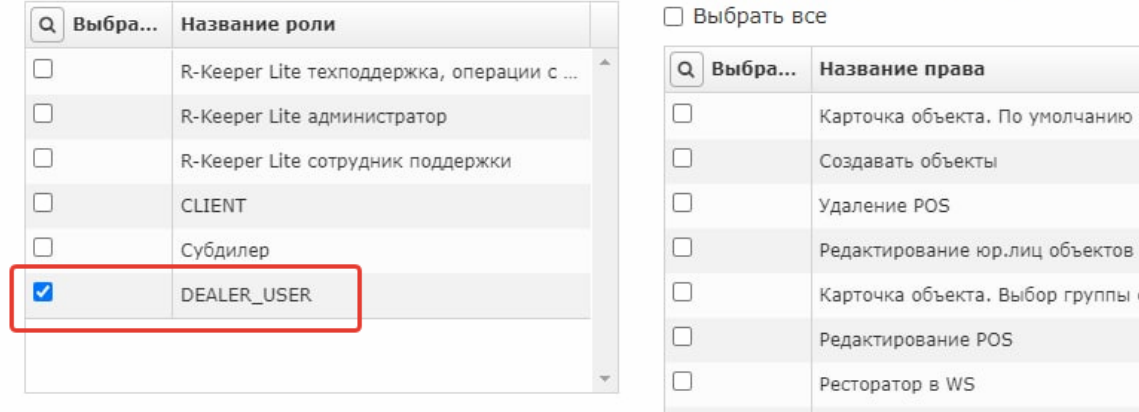

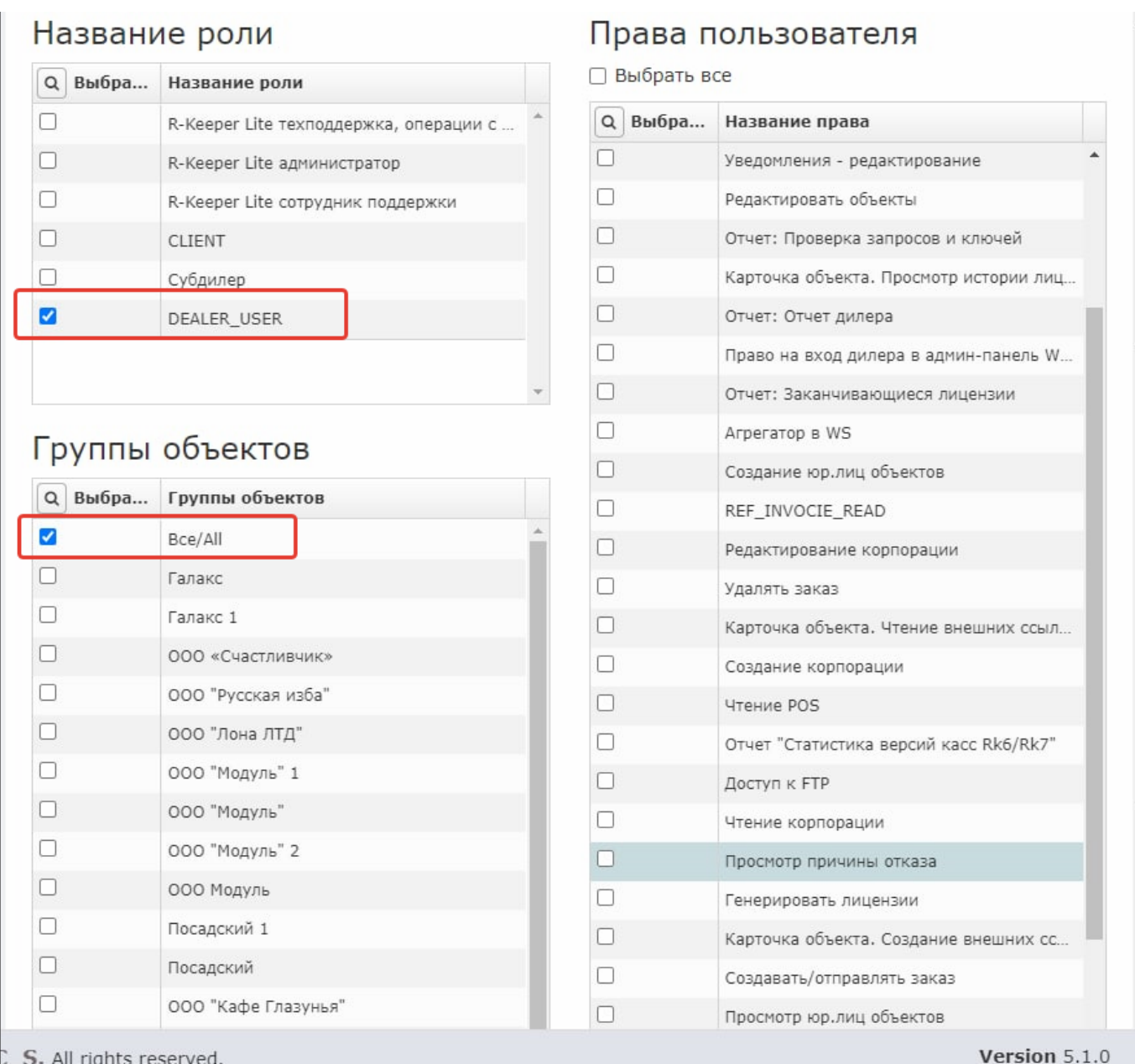

external:zz\_дополнительные\_материалы:xml\_save\_order https://wiki.carbis.ru/external/zz\_%D0%B4%D0%BE%D0%BE%D0%BE%D0%BB%D0%BB%D1%82%D0%BB%D1%88%D0%BD%BD%BB%D0%BB%D1%88%D0%BB%D1%88%D0%BB%D1%88%D0%BB%D1%88%D0%BB%D1%88%D0%BB%D

**Важно!** Если используется Saas-вариант лицензии, в ини-файле кассового сервера должна быть обязательно включена связь с сервером лицензирования (параметр UseNetChecking = 1).

Статья в документации разработчика о данном механизме лицензирования: <https://docs.rkeeper.ru/rk7/latest/ru/ispol-zovanie-xml-interfejsa-po-podpiske-43455727.html>

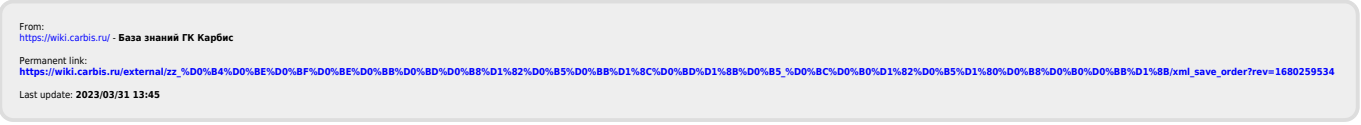

Last update: 2023/03/31 13:45